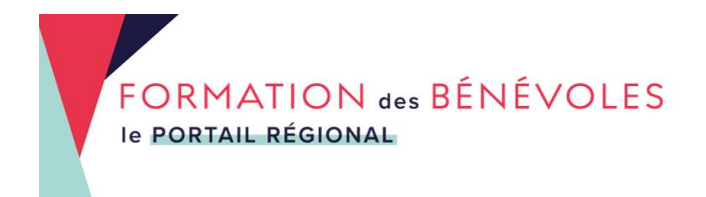

## **Comment se créer un profil ?**

Lorsque vous êtes sur la page d'accueil du portail https://formations-benevoleshautsdefrance.org/accueil/, cliquez sur le **petit immeuble en haut à droite** pour créer votre profil.

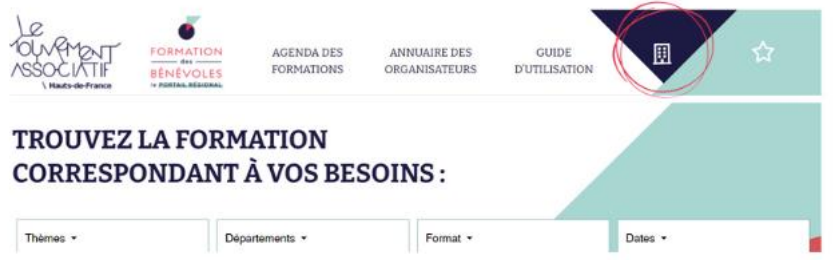

Cliquez sur « **Créer un compte** »

Choisissez et remplissez **l'adresse mail unique** qui sera utilisée par toutes les personnes de votre association ou collectivité qui vont publier les formations : Un seul profil par structure = une seule adresse mail, un seul mot de passe.

Puis, cliquez sur « **Continuer** »

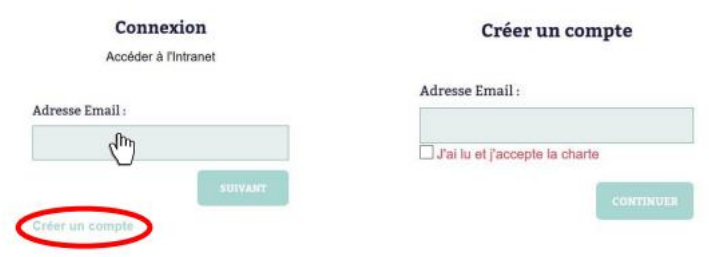

Vous recevrez un mot de passe par mail, envoyé par le Mouvement associatif et nommé « **Votre compte sur le site des formations des bénévoles Hauts-de-France** ».

*Pensez à vérifier dans vos indésirables si vous n'avez pas reçu le mail*

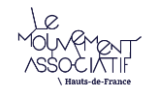

Bonjour,

Bienvenue sur le site des formations des bénévoles des Hauts de France.

Vos identifiants pour vous connecter sur notre site sont les suivants :

- Adresse email [: louise.claus@lmahdf.org](mailto:louise.claus@lmahdf.org)
- Mot de passe : jzl9je

Voici le lien pour vous connecter à votre compte : <https://formations-benevoles-hautsdefrance.org/compte/>

Je reste à votre disposition pour toute question éventuelle. A bientôt

Copiez le mot de passe et collez-le dans le cadre « **mot de passe** ». Puis cliquez sur « **Se connecter** ».

## Connexion Connexion Accéder à l'Intranet Accéder à l'Intranet Adresse Email: louise.claus@lmahdf.org Adresse Email: Mot de passe: louise.claus@Imahdf.org ............... Créer un compte J'ai oublié mon mot de passe !

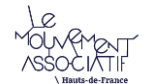